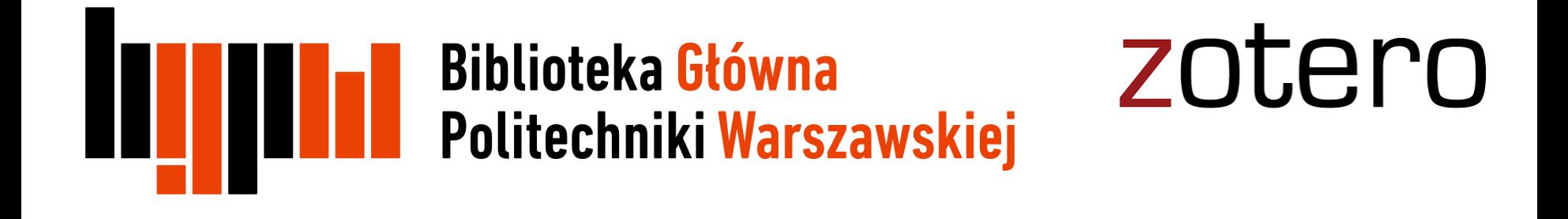

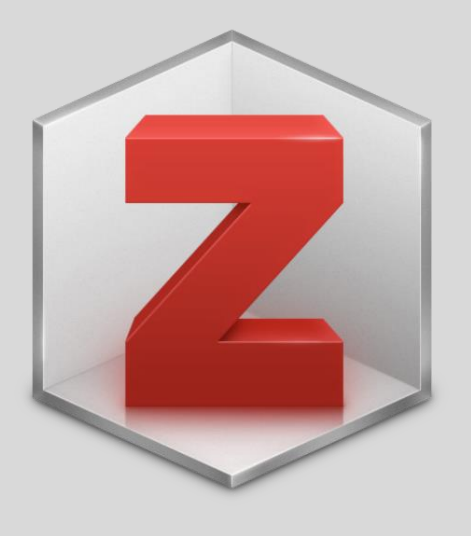

Zotero

## Praca z edytorem tekstu

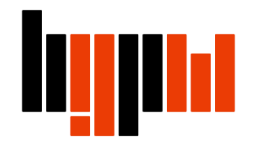

## **Wstawianie przypisów**

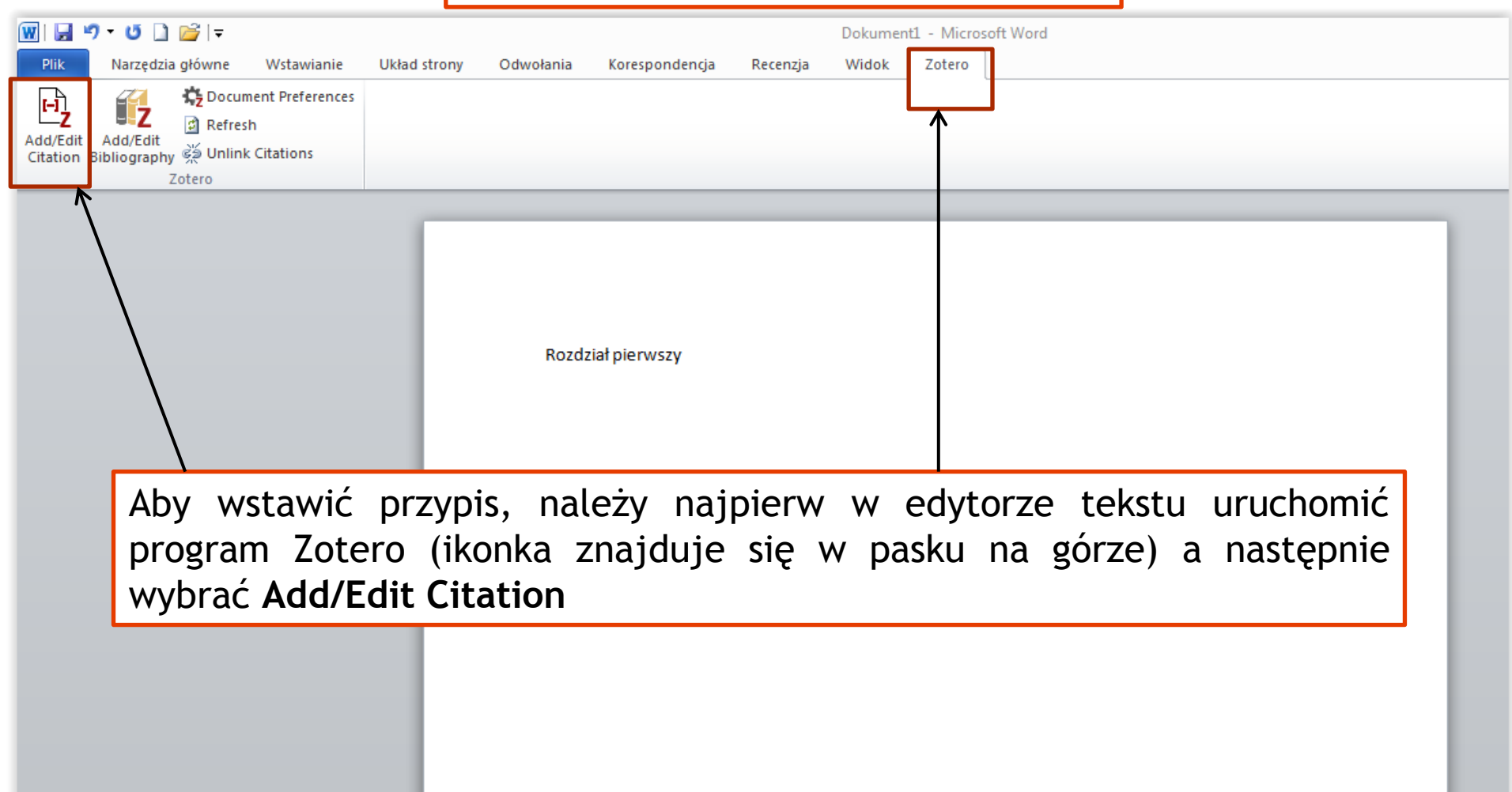

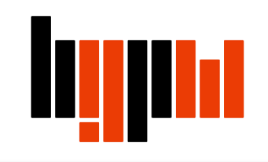

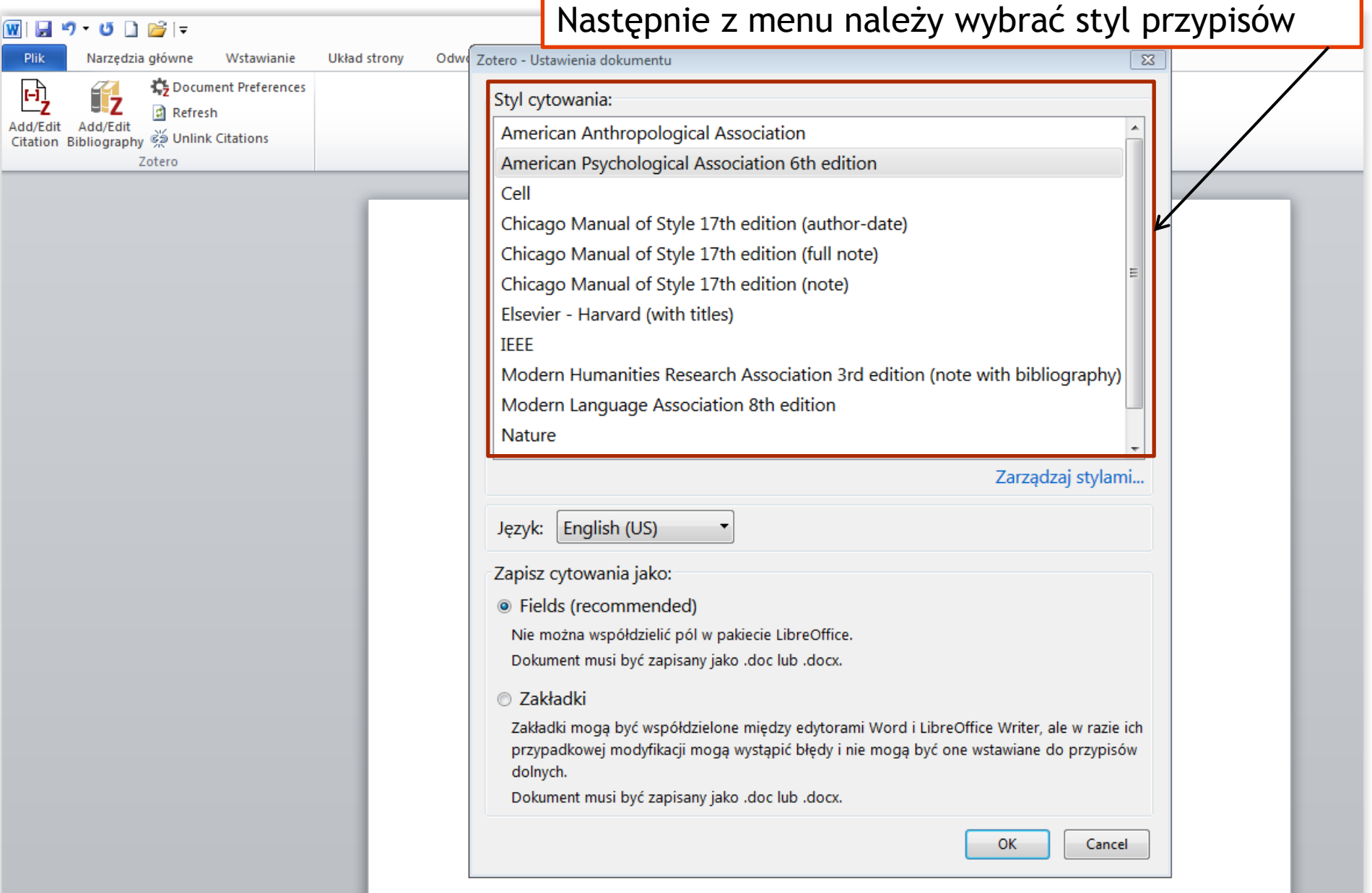

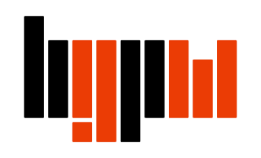

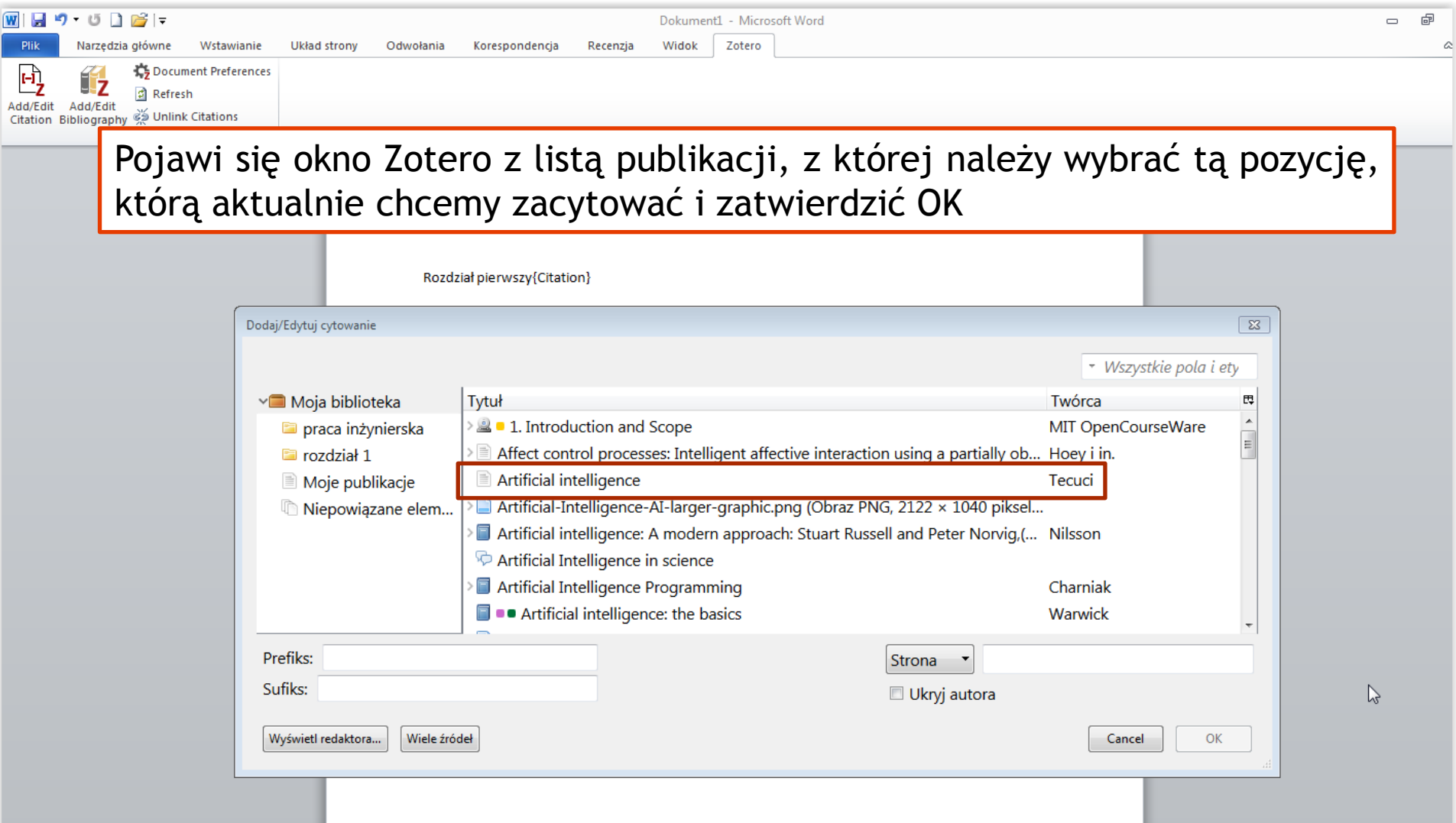

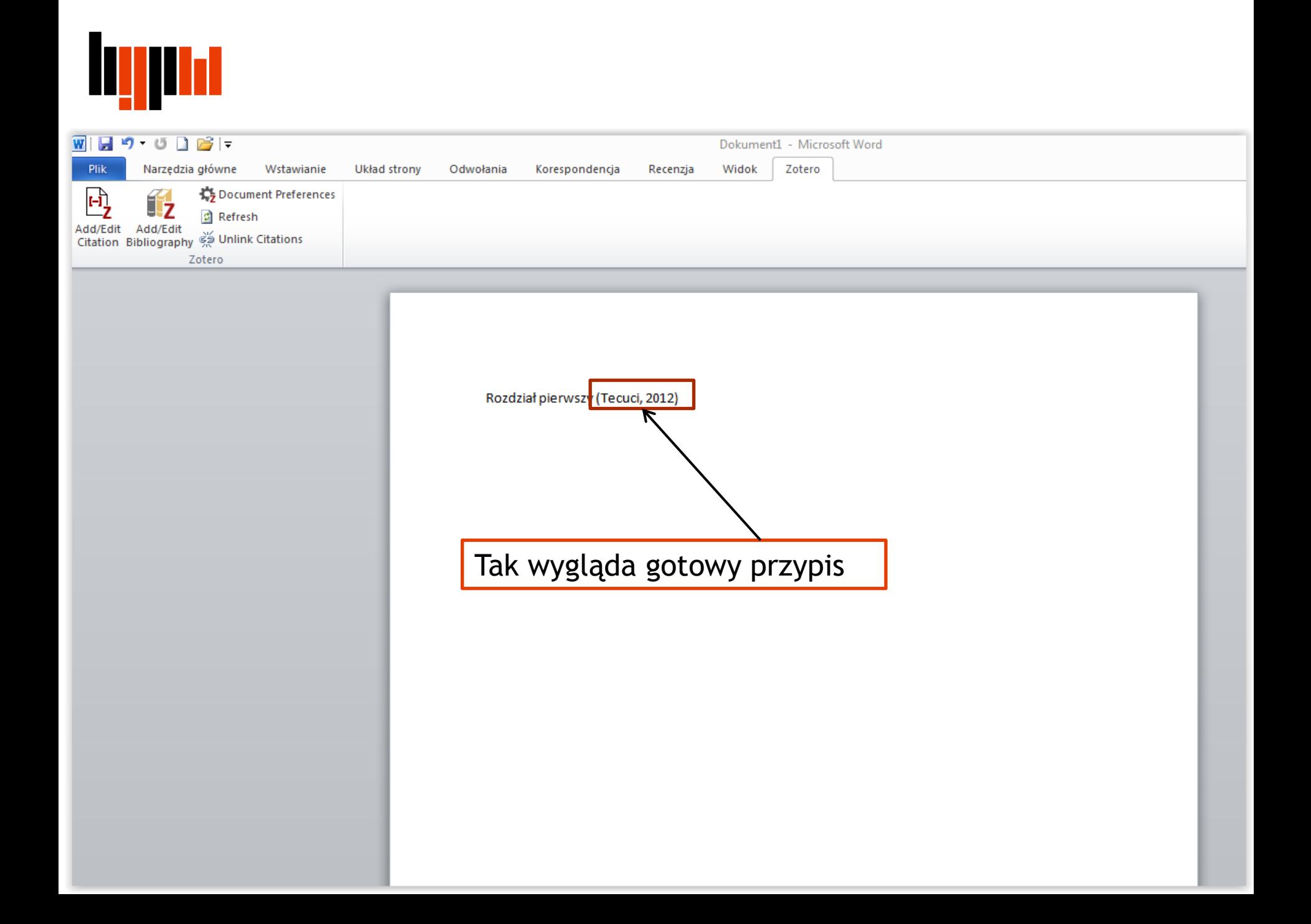

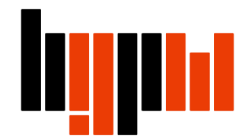

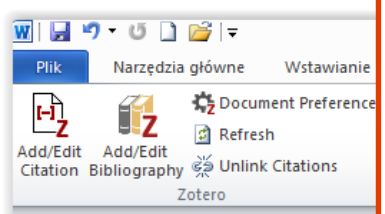

Przypisy można dodawać także w inny sposób. Jeśli dokładnie znamy nazwisko autora, albo tytuł publikacji, możemy zamiast rozwijać menu wyboru, wpisać pierwsze litery tytułu albo nazwiska autora. Poniżej Zotero wyświetli nam tytuł publikacji jeśli to ta publikacja, którą chcemy zacytować, wystarczy tylko ją wybrać i zatwierdzić Enterem

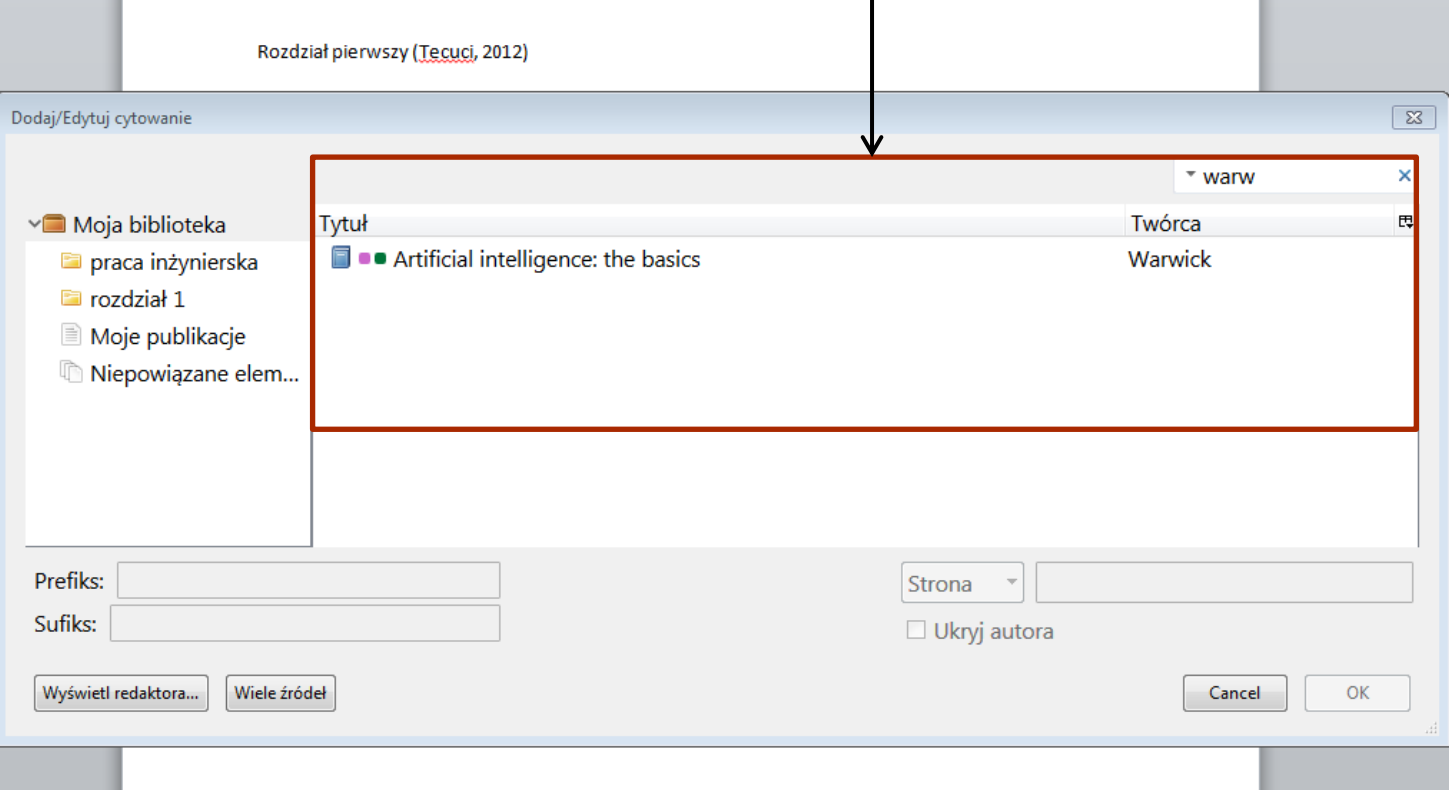

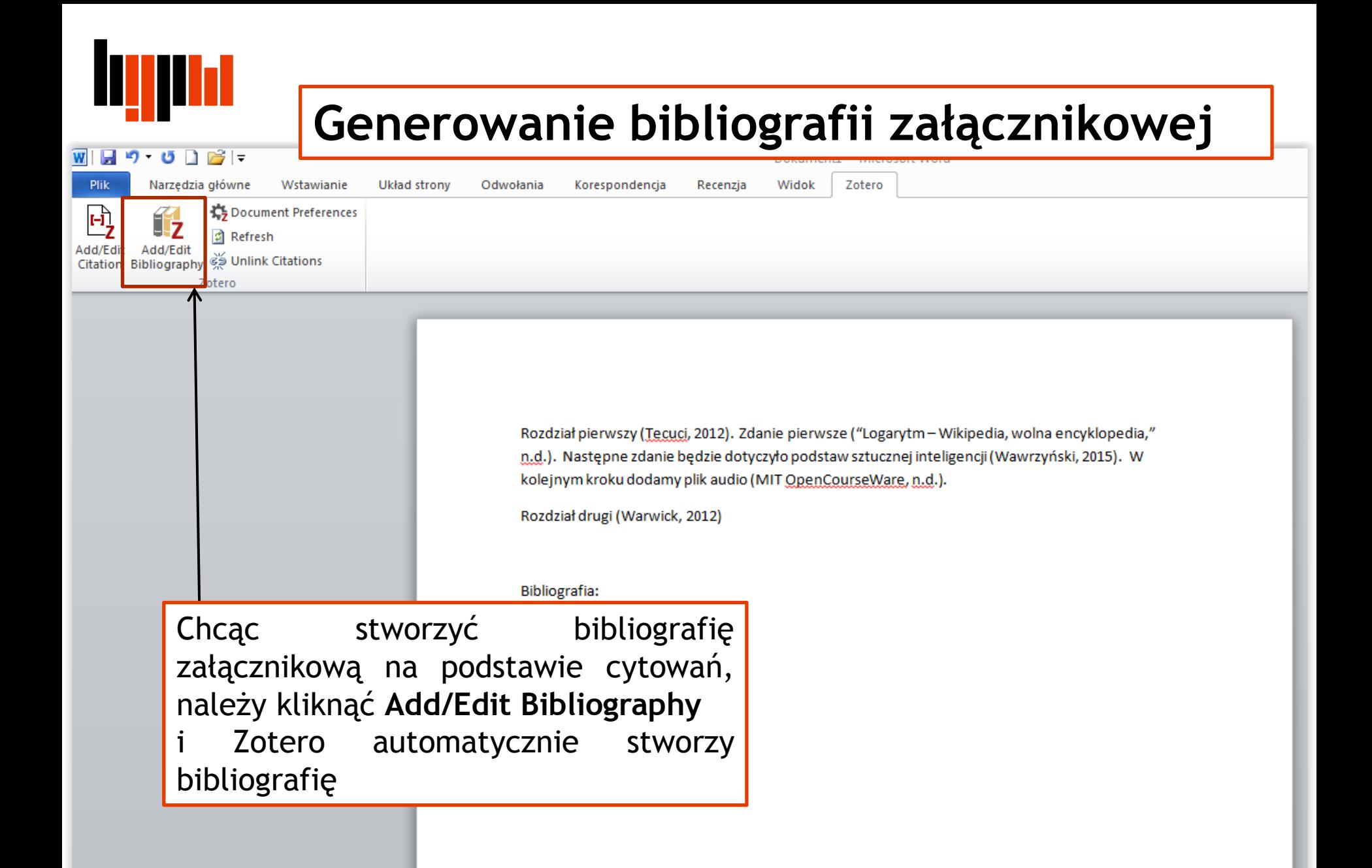

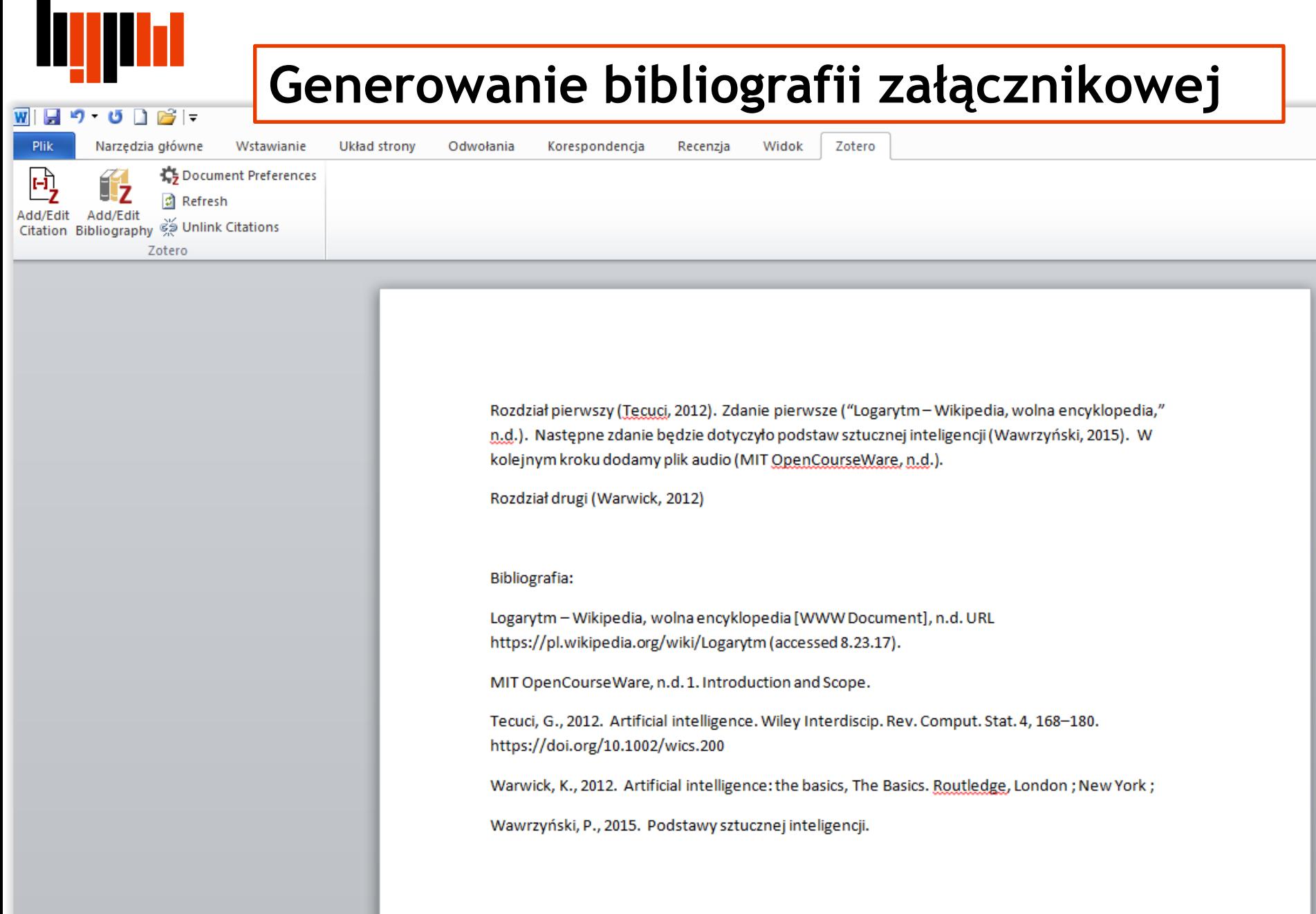

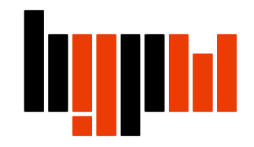

## **Generowanie bibliografii załącznikowej**

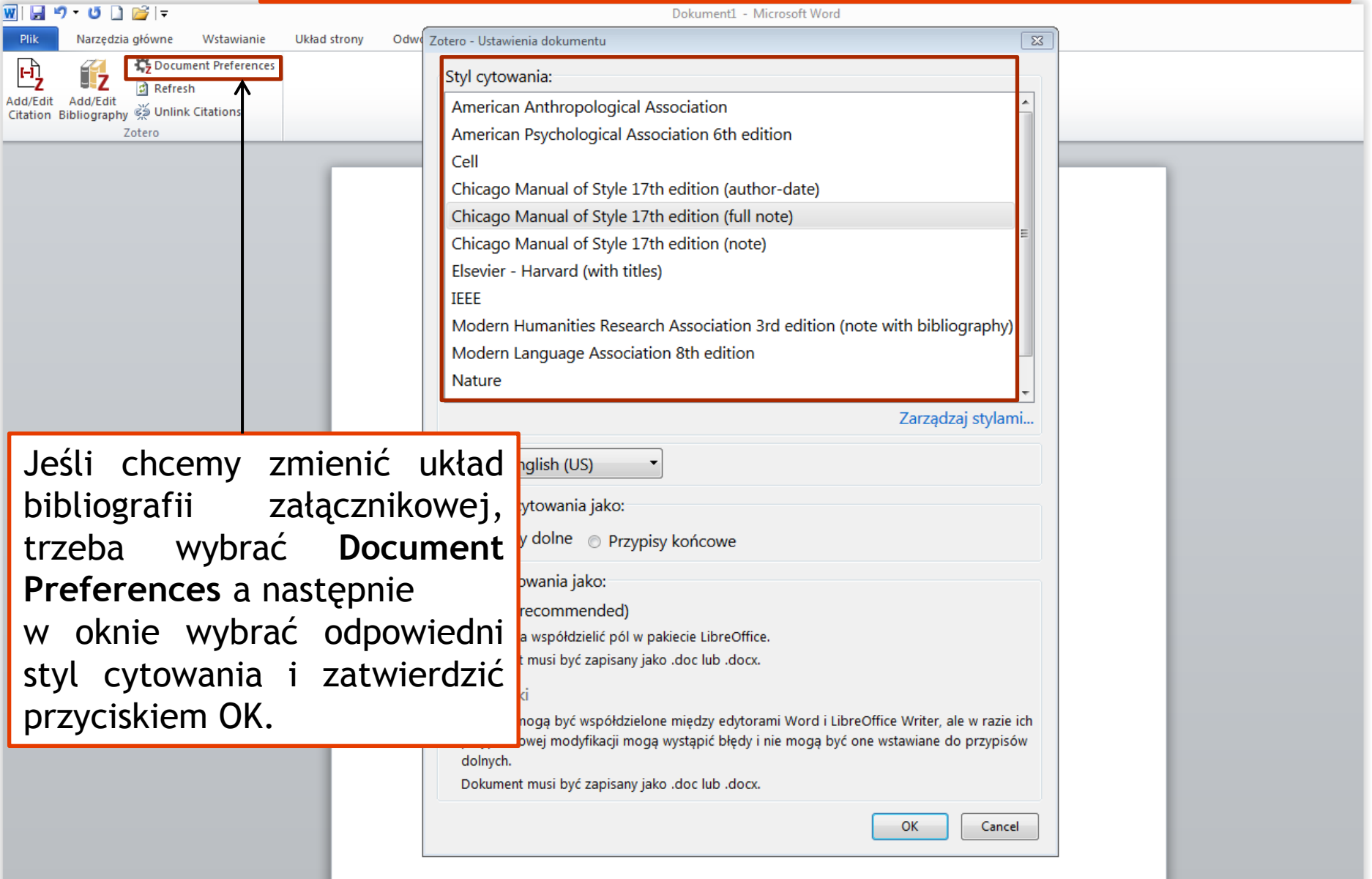

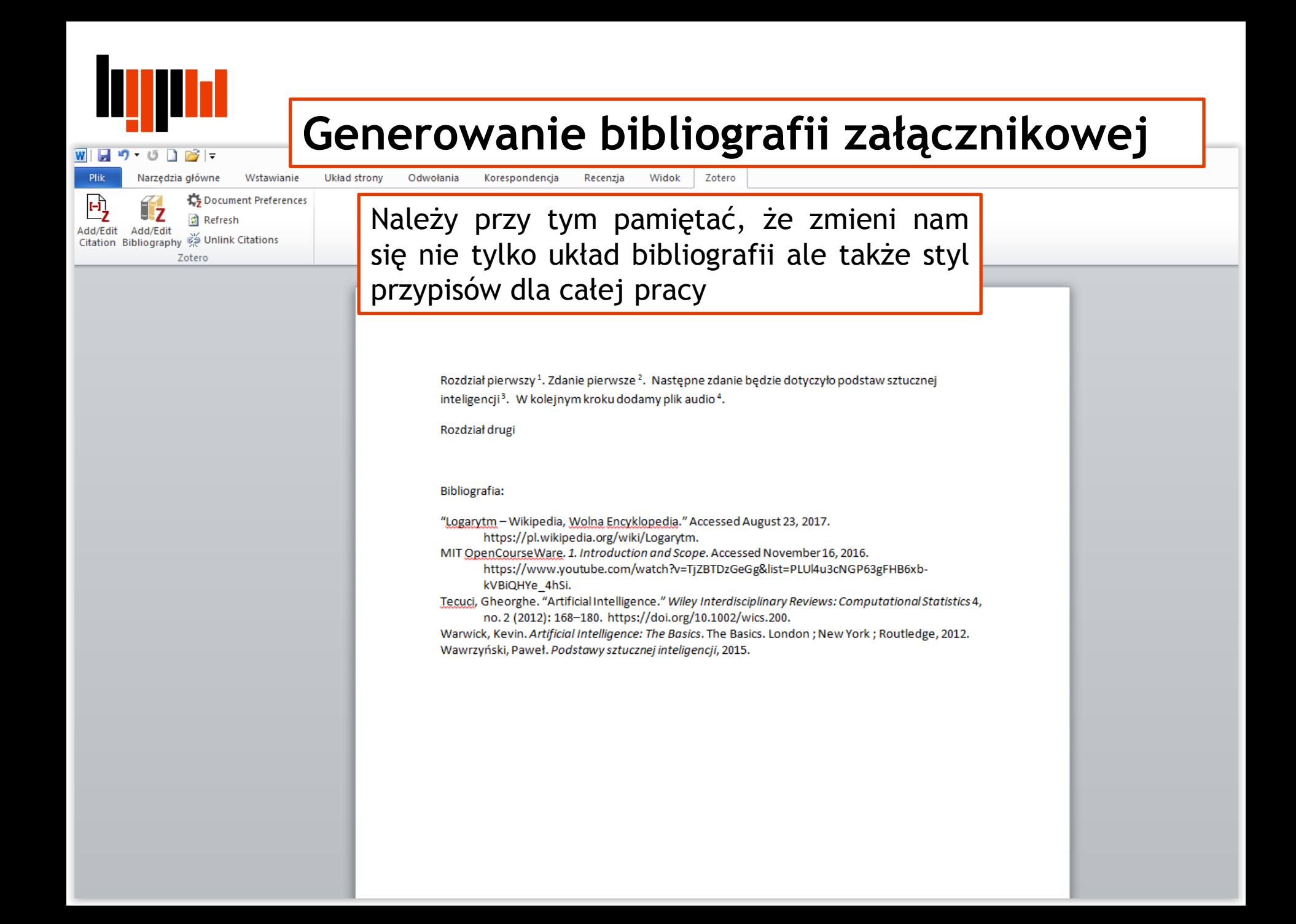